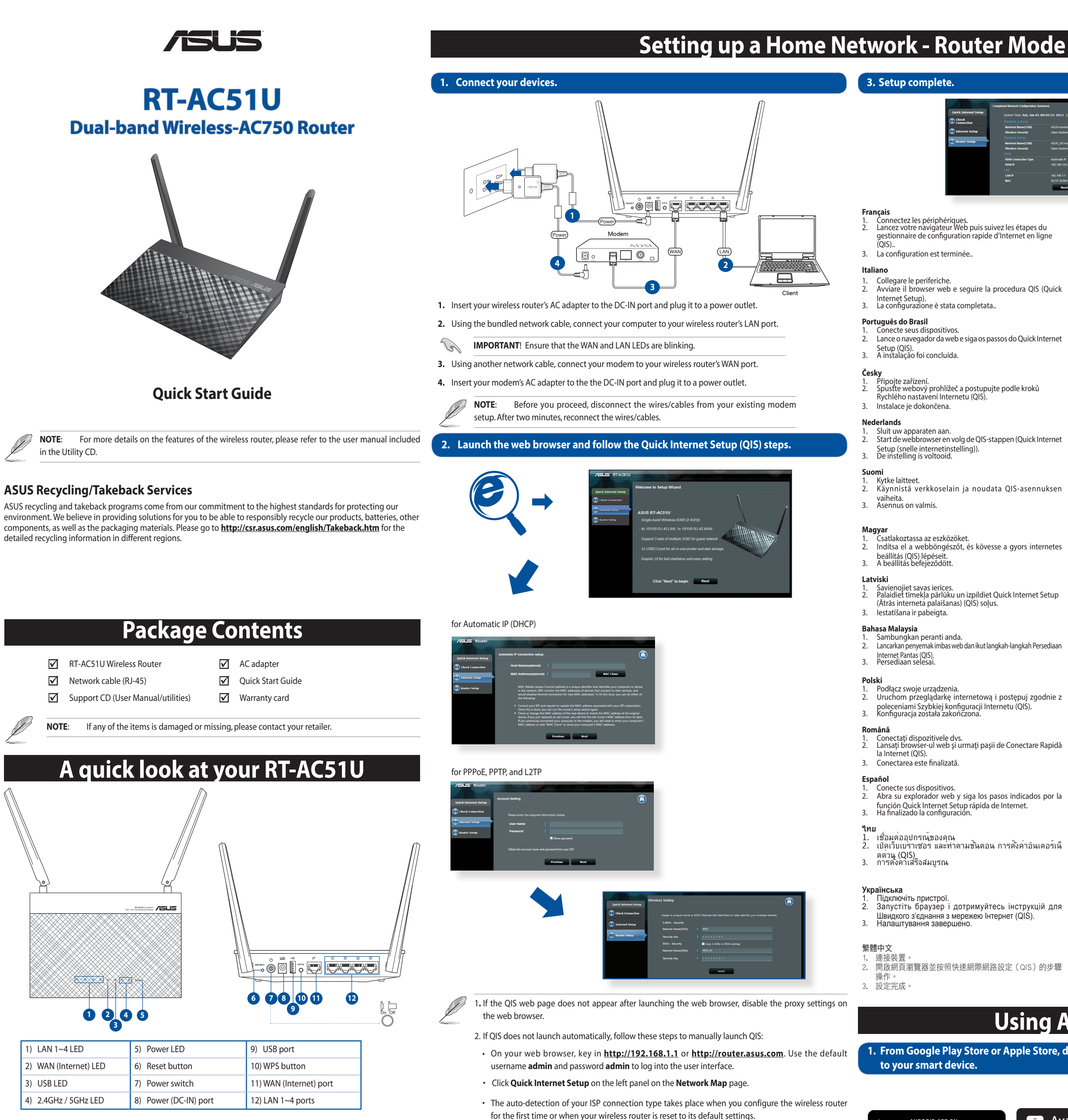

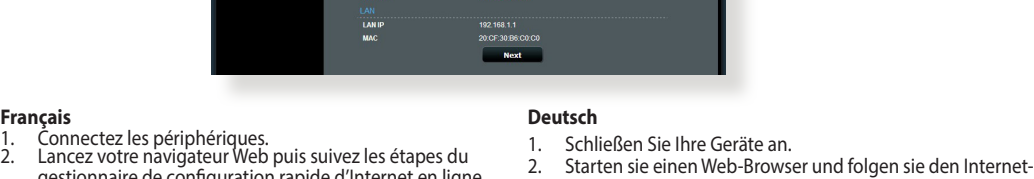

#### gestionnaire de configuration rapide d'Internet en ligne Schnelleinstellungsschritten (QIS). 3. Die Einrichtung ist fertig.

**Pусский**

1. Подключите ваши устройства.

Стартирайте уеб браузъра и следвайте стъпките в Quick Internet Setup (QIS) (Бързи интернет настройки).<br>Конфигурирането приключи.

**Български**

**Dansk**

1. Tilslut enhederne.

2. Start webbrowseren og følg quick-internetopsætning (QIS)

Käivitage veebibrauser ja järgige viisardi Quick Internet Setup

trinene. 3. Opsætning fuldført.

**Eesti**

1. Ühendage seadmed.

- 2. Avviare il browser web e seguire la procedura QIS (Quick  $\left\{ \begin{matrix} 2. & 0 \\ 0. & 0. & 0 \\ 0. & 0. & 0. & 0 \end{matrix} \right\}$ Internet Setup). 3. La configurazione è stata completata.. (QIS).<br>3. 00000000 0000000.
- 2. Lance o navegador da web e siga os passos do Quick Internet 2.
- 1. Připojte zařízení.<br>2. Spusťte webový prohlížeč a postupujte podle kroků Rychlého nastavení Internetu (QIS).
- 2. Start de webbrowser en volg de QIS-stappen (Quick Internet
- 2. Käynnistä verkkoselain ja noudata QIS-asennuksen
- 1. Csatlakoztassa az eszközöket. 2. Indítsa el a webböngészőt, és kövesse a gyors internetes 2.
- 1. Savienojiet savas ierīces.<br>Palaidiet tīmekļa pārlūku un izpildiet Quick Internet Setup (Ātrās interneta palaišanas) (QIS) soļus.
	-
- 2. Lancarkan penyemak imbas web dan ikut langkah-langkah Persediaan
- Podłącz swoje urządzenia. 2. Przecięcz przeglądarkę internetową i postępuj zgodnie z 2. poleceniami Szybkiej konfiguracji Internetu (QIS). 3. Konfiguracja została zakończona.
- 1114114<br>1. Conectați dispozitivele dvs.<br>2. Lansați browser-ul web și urmați pașii de Conectare Rapidă
- 1. Conecte sus dispositivos. 2. Abra su explorador web y siga los pasos indicados por la 2. función Quick Internet Setup rápida de Internet. 3. Ha finalizado la configuración.
- 2. เปิดเว็บเบราเซอร และทำตามขั้นตอน การตั้งค่าอินเตอร์เน็
- Підключіть пристрої. 2. Запустіть браузер і дотримуйтесь інструкцій для 2. 开启网页浏览器并按照快速网际网路设定(QIS)的步骤
- Швидкого з'єднання <sup>з</sup> мережею Інтернет (QIS). 3. Налаштування завершено.

**Ελληνικά**

1. Συνδέστε τις συσκευές σας.

Sambungkan perangkat.

2. Εκκινήστε το πρόγραμμα πλοήγησης στο διαδίκτυο και ακολουθήστε τα βήματα της Γρήγορης Εγκατάστασης

Aktifkan browser Web, kemudian ikuti langkah-langkah

Internet (QIS). 3. Η εγκατάσταση έχει ολοκληρωθεί.

Свържете устройствата.

**Bahasa Indonesia**

Quick Internet Setup (QIS). 3. Konfigurasi selesai.

Koble til enhetene dine.

**Lietuvių**

1. Prijunkite prietaisus.

2. Paleiskite interneto naršyklę ir vadovaukitės greitos

internetinės sąrankos (QIS) nuorodomis.

(Interneti-ühenduse kiirhäälestus (QIS)) samme.<br>Häälestus on lõpule viidud.

3. Sąranka baigta.

**Norsk**

2. Start nettleseren og følg trinnene tilQuick Internet Setup(QIS)(Rask

oppsett av Internett). 3. Oppsettet er ferdig.

**Português**

1. Ligue os dispositivos.

2. Abra o browser da web e siga as instruções para configuração

Spustite internetový prehliadač a postupujte podľa krokov Stručného návodu pre nastavenie internetu (QIS).<br>Stručného návodu pre nastavenie internetu (QIS).<br>Nastavenie je dokončené.

rápida da Internet. 3. A configuração fica assim concluída.

Pripojte svoje zariadenia.

Anslut dina enheter.

**Slovensky**

**Svenska**

2. Öppna webbläsaren och följ stegen i QIS (snabb Internet-

inställning). 3. Inställningen slutförd.

**Türkçe**

1. Aygıtlarınızı bağlayın.

2. Web tarayıcınızı açın ve Quick Internet Setup (Hızlı İnternet

Kurulumu) (QIS) adımlarını izleyin. 3. Kurulum tamamlanır.

简体中文 连接装置。 操作。 3. 设置完成。

2. 開啟網頁瀏覽器並按照快速網際網路設定(QIS)的步驟

Q9423 / Revised Edition (V2) / May 2014

**CAUTION!** DO NOT throw this product in municipal waste. This product has been designed to enable proper reuse of parts and recycling. This symbol of the crossed out wheeled bin indicates that the product (electrical and electronic equipment) should not be placed in municipal waste. Check local regulations for disposal of electronic products.

 $\boxtimes$ 

 $\sim 10^{-10}$ 

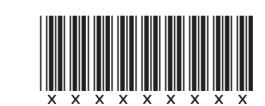

**Contract de la contract de la contract de la contract de la contract de la contract de la contract de la contract de la contract de la contract de la contract de** 

**IMPORTANT**! Obtain the necessary information from your ISP about the Internet connection type.

**1. From Google Play Store or Apple Store, download and install the ASUS AiCloud app to your smart device.** 

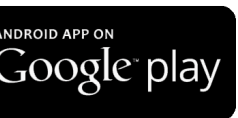

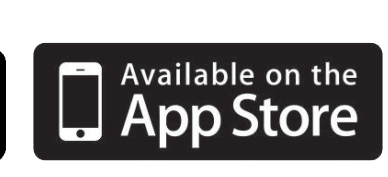

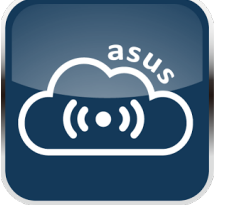

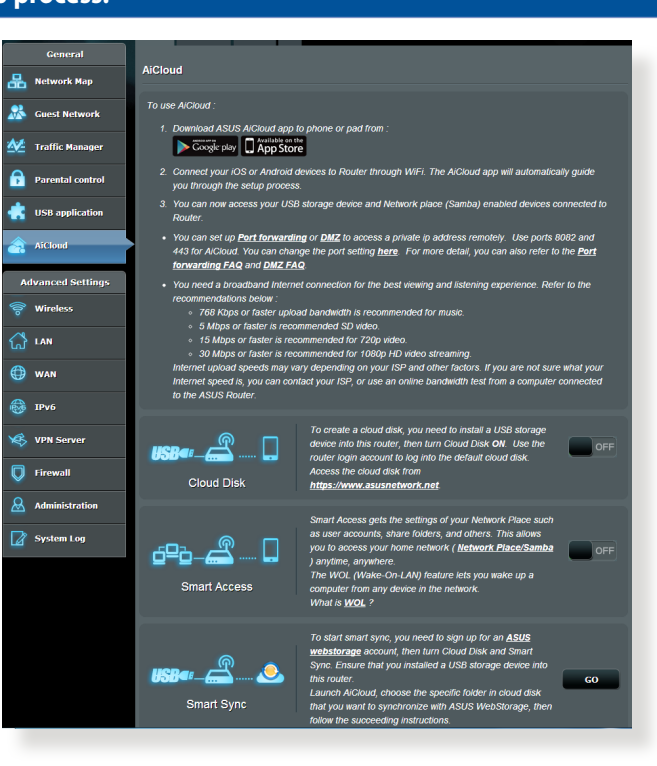

# **Using AiCloud**

**2. Connect your smart device to your network. Follow the instructions to complete the AiCloud setup process.** 

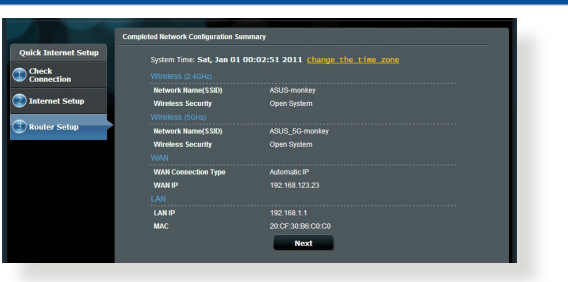

# **Using AiCloud**

#### **Notices**

### **REACH**

Complying with the REACH (Registration, Evaluation, Authorisation, and Restriction of Chemicals) regulatory framework, we published the chemical substances in our products at ASUS REACH website at http://csr.asus.com/ english/REACH.htm.

#### **Federal Communications Commission Statement**

This device complies with Part 15 of the FCC Rules. Operation is subject to the following two conditions:

• This device may not cause harmful interference.

• This device must accept any interference received, including interference that may cause undesired operation. This equipment has been tested and found to comply with the limits for a class B digital device, pursuant to part 15 of the FCC Rules. These limits are designed to provide reasonable protection against harmful interference in a residential installation.

This equipment generates, uses and can radiate radio frequency energy and, if not installed and used in accordance with the instructions, may cause harmful interference to radio communications. However, there is no guarantee that interference will not occur in a particular installation. If this equipment does cause harmful interference to radio or television reception, which can be determined by turning the equipment off and on, the user is encouraged to try to correct the interference by one or more of the following measures:

- • Reorient or relocate the receiving antenna.
- Increase the separation between the equipment and receiver.
- • Connect the equipment into an outlet on a circuit different from that to which the receiver is connected.
- • Consult the dealer or an experienced radio/TV technician for help.

**WARNING!** Any changes or modifications not expressly approved by the party responsible for compliance could void the user's authority to operate the equipment.

#### **Prohibition of Co-location**

This device and its antenna(s) must not be co-located or operating in conjunction with any other antenna or transmitter.

#### **Safety Information**

To maintain compliance with FCC's RF exposure guidelines, this equipment should be installed and operated with minimum distance 20cm between the radiator and your body. Use on the supplied antenna.

**Declaration of Conformity for R&TTE directive 1999/5/EC**

Essential requirements – Article 3

Protection requirements for health and safety – Article 3.1a

Testing for electric safety according to EN 60950-1 has been conducted. These are considered relevant and sufficient.

Protection requirements for electromagnetic compatibility – Article 3.1b

Effective use of the radio spectrum – Article 3.2

Testing for radio test suites according to EN 300 328- 2 has been conducted. These are considered relevant and sufficient.

#### **CE Mark Warning**

This is a Class B product, in a domestic environment, this product may cause radio interference, in which case the user may be required to take adequate measures.

Operation Channels: Ch1~11 for N. America, Ch1~14 Japan, Ch1~13 Europe (ETSI)

Visit ASUS website for more information: http://support.asus.com

## **Networks Global Hotline Infomation**

電子信息產品污染控制標示:圖中之數字為產品之環保使用期限。僅指電子信息產品中含有的有毒有害物質或元素不致發生 外洩或突變從而對環境造成污染或對人身、財產造成嚴重損害的期限。

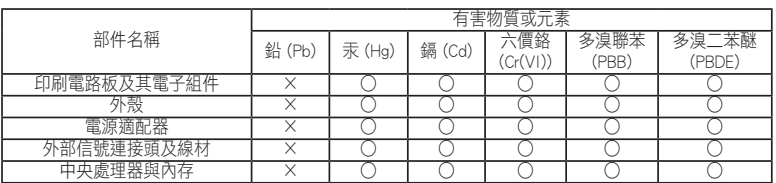

○:表示該有毒有害物質在該部件所有均質材料中的含量均在 SJ/T 11363-2006 標准規定的限量要求以下。 ×:表示該有毒有害物質至少在該部件的某一均質材料中的含量超出 SJ/T 11363-2006 標准規定的限量要求,然該部件仍符合歐盟指令 2002/95/EC 的規范。

- Use wired connection to connect to the router
- • Check the wireless security settings.
- • Press the Reset button at the rear panel for more than five seconds.

備註:此產品所標示之環保使用期限,係指在一般正常使用狀況下。

**Europe**

Testing for electromagnetic compatibility according to EN 301 489-1 and EN 301 489-17 has been conducted. These are considered relevant and sufficient. **Asia-Pacific**

- Try setting up the wired connection and configuring the wireless encryption again.
- • Press the Reset button of the wireless router for more than five seconds.
- • Factory default settings:

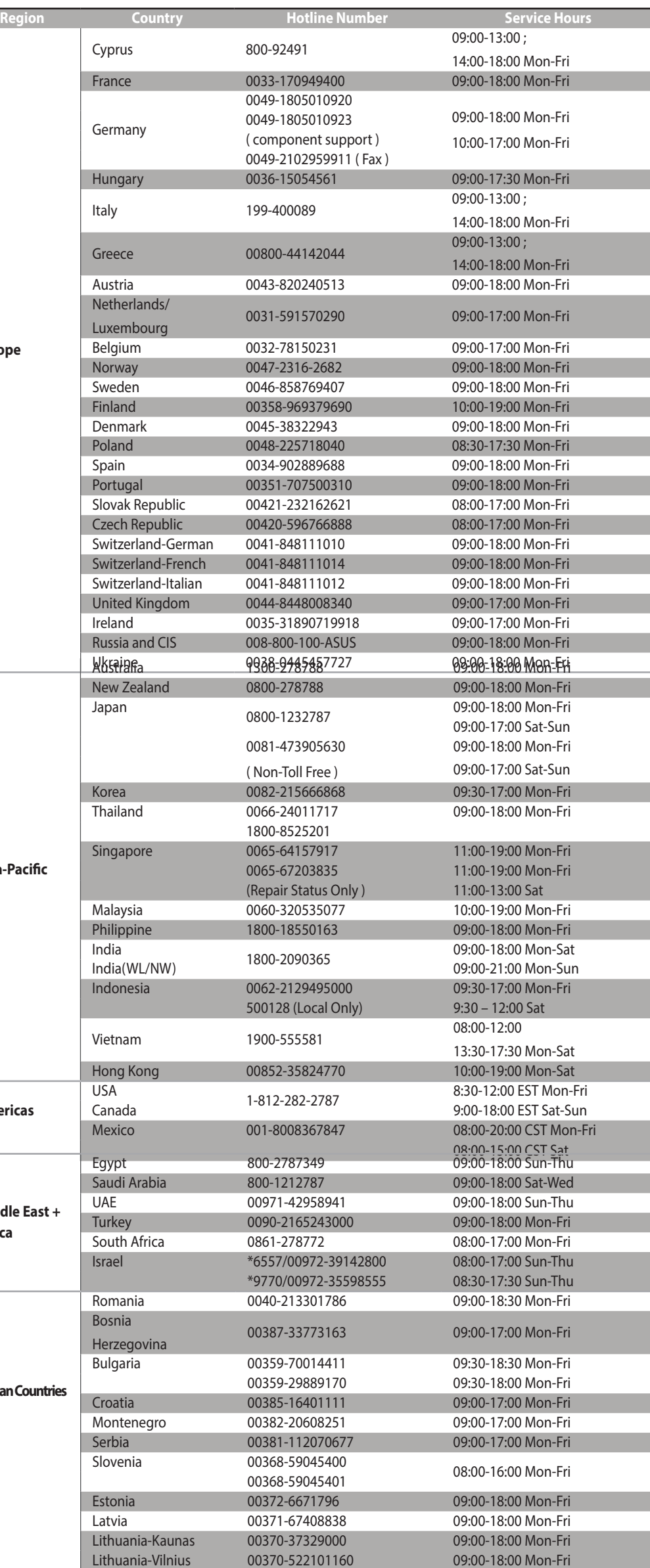

**Americas**

**Middle East + Africa**

**Balkan Countries**

### **Frequently Asked Questions (FAQs)**

#### **The client cannot establish a wireless connection with the router.**

#### **Out of Range:**

- • Put the router closer to the wireless client.
- • Try to change the channel settings.

#### **Authentication:**

#### **Cannot find the router:**

- • Press the Reset button at the rear panel for more than five seconds.
- • Check the setting in the wireless adapter such as SSID and encryption settings.
- **Cannot access the Internet via wireless LAN adapter.**
- • Move the router closer to the wireless client.
- • Check whether the wireless adapter is connected to the correct wireless router.
- • Check whether the wireless channel in use conforms to the channels available in your country/area.
- • Check the encryption settings.
- • Check if the ADSL or Cable connection is correct.
- • Retry using another Ethernet cable.

### **If the ADSL "LINK" light blinks continuously or stays off, Internet access is not possible - the Router is unable to establish a connection with the ADSL network.**

- • Ensure that all your cables are all properly connected .
- Disconnect the power cord from the ADSL or cable modem, wait a few minutes, then reconnect the cord.
- • If the ADSL light continues to blink or stays OFF, contact your ADSL service provider.

#### **Network name or encryption keys are forgotten.**

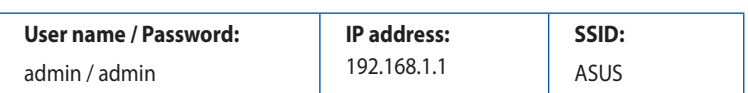

#### **Where can I find more information about the wireless router?**

- User Manual in the support CD
- • Online FAQ site: **http://support.asus.com/faq**
- • Technical Support site: **http://support.asus.com**
- • Customer Hotline: Refer to the Support Hotline in this Quick Start Guide

### **NCC Warning**

經型式認證合格之低功率射頻電機,非經許可,公司、商號或使用者均不得擅自變 更頻率、加大功率或變更原設計之特性及功能。 低功率射頻電機之使用不得影響飛航安全及干擾合法通信;經發現有干擾現象時 應立即停用,並改善至無干擾時方得繼續使用。 前項合法通信,指依電信法規定作業之無線電通信。 低功率射頻電機須忍受合法通信或工業、科學及醫療用電波輻射性電機設備之干擾。

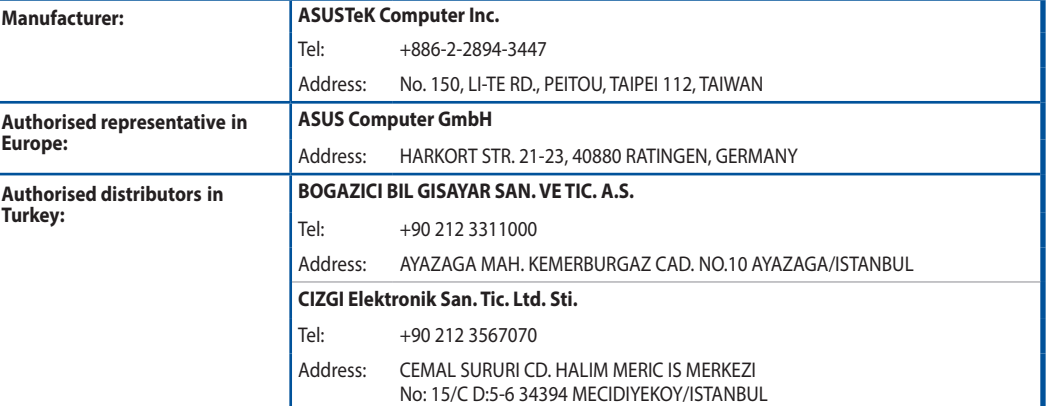

AEEE Yönetmeliğine Uygundur.

 $\sqrt{10}$